W aplikacji obsłużone są dwa sposoby naliczania <u>[rabatu](https://pomoc.comarch.pl/retail/20190/documentation/rabaty/)</u> na dokumencie:

**automatyczny** – naliczenie rabatu na pozycji po spełnieniu warunków określonych na jego definicji **ręczny** – rabat naliczany na pozycji dokumentu przez użytkownika po wybraniu

przycisku [**Rabaty ręczne**] (domyślnie ukryty) lub [**Nalicz promocję**] (w przypadku <u>[promocji pakietowych](https://pomoc.comarch.pl/retail/20190/documentation/dokumenty/elementy-wspolne/promocje-pakietowe/)</u>), jeżeli zostały spełnione warunki określone na jego definicji

Ręczne naliczanie rabatów umożliwia:

definiowanie konkretnych warunków rabatom przyznawanym przez użytkownika weryfikację nadanych rabatów z poziomu systemu ERP wprowadzenie autoryzacji dla konkretnych rabatów/wartości rabatów

## **Ręczne naliczenie rabatu**

Na dokumentach OS, ZS, PAR, FS oraz PAR/FS wynikających z procesu wymiany istnieje możliwość zmiany widoczności przycisku [**Rabaty ręczne**].

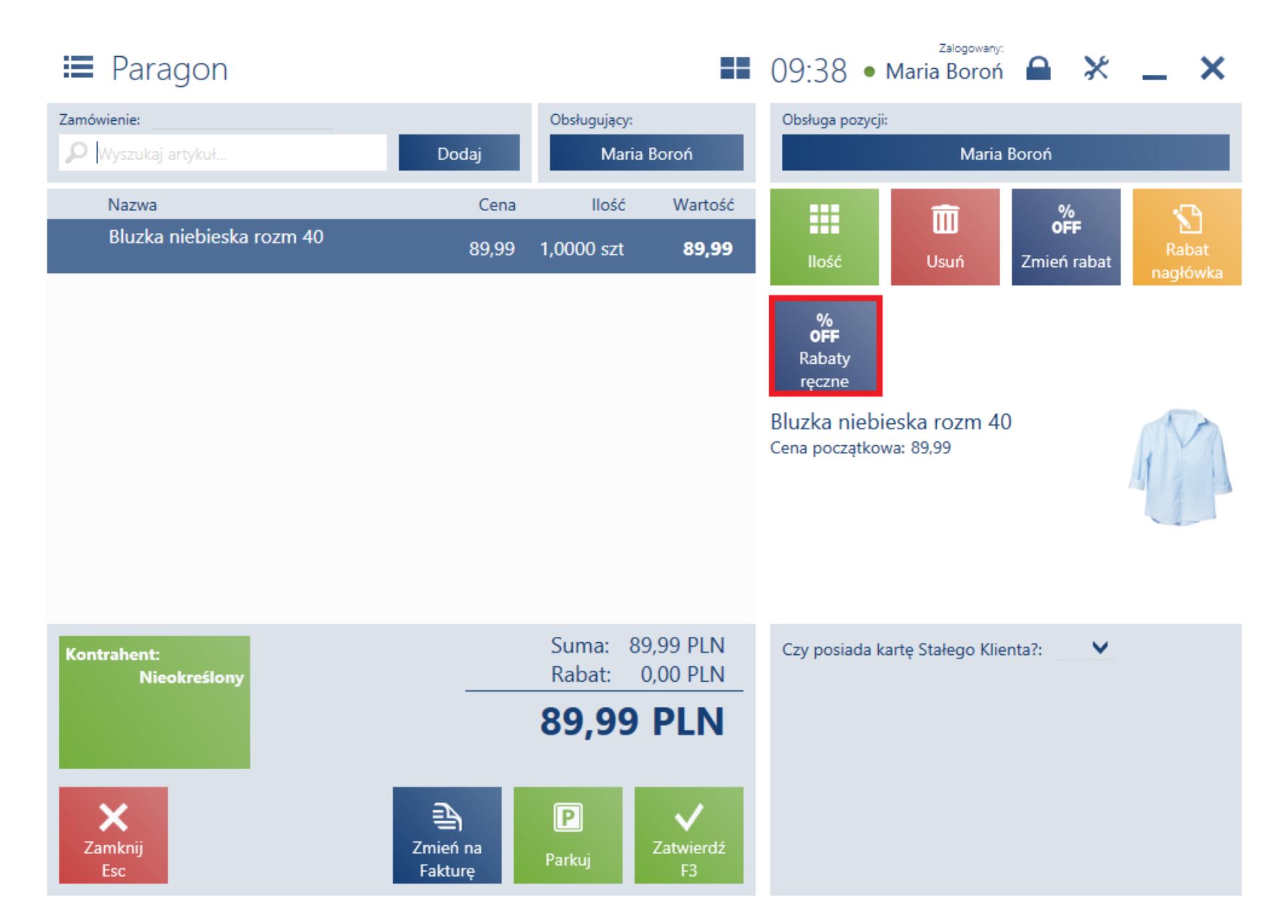

Po wybraniu przycisku [**Rabaty ręczne**]:

pojawi się okno *Rabaty ręczne*, jeżeli istnieje co najmniej jeden aktywny oraz ręcznie naliczany rabat dla wskazanej pozycji

pojawi się komunikat: *"Dla wybranego elementu rabat nie jest dostępny."*, jeżeli nie istnieje aktywny oraz ręcznie naliczany rabat dla wskazanej pozycji

## Rabaty ręczne

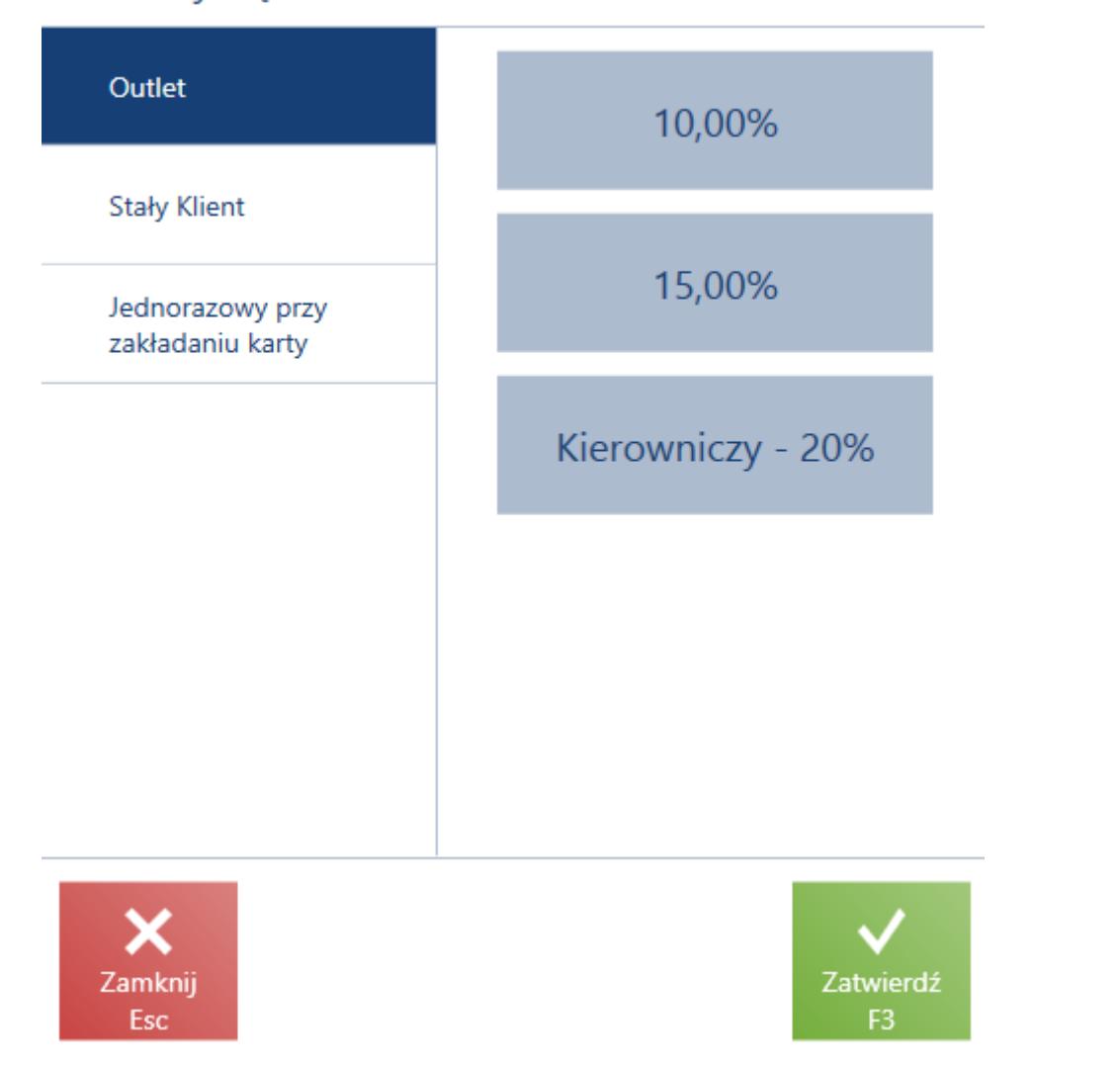

Po wybraniu wartości rabatu, dla której użytkownik nie posiada odpowiednich uprawnień, pojawi się <u>okno autoryzacji</u>.

W oknie *Ręczne rabaty*:

prezentowane są rabaty dostępne dla centrum, do którego przypięte jest dane stanowisko POS

prezentowane są rabaty dostępne dla zaznaczonej pozycji dokumentu

po lewej stronie wyświetlana jest lista dostępnych pojedynczych promocji lub zgrupowanych promocji

po prawej stronie wyświetlane są wartości wskazanej promocji/zgrupowanej promocji

W przypadku, gdy wybrane rabaty ręczne (jeden lub więcej) nie mogą być naliczone, dla każdego takiego rabatu zostanie wyświetlony odpowiedni komunikat. Niemniej, wybrane rabaty wciąż będą zaznaczone i zostaną automatycznie nadane, jeśli użytkownik wprowadzi na dokumencie zmiany, dzięki którym warunki tych rabatów zostaną spełnione.

Zatwierdzenie okna wyboru rabatów ręcznych po odznaczeniu naliczonego rabatu

powoduje jego usunięcie z pozycji dokumentu.

## **Autoryzacja**

Podczas ręcznego nadawania rabatu aplikacja weryfikuje, czy nie są wymagane odpowiednie uprawnienia operatora, które określane są na definicji rabatu w systemie ERP. W przypadku braku wymaganych uprawnień, dla danej wartości rabatu prezentowana jest ikona kłódki.

## **Ponowne przeliczenie oraz proces generowania dokumentów**

W przypadku:

zmiany kontrahenta i przeliczenia dokumentu zgodnie z jego ustawieniami, prekonfigurowane rabaty ręczne są usuwane

gdy na pozycji został naliczony rabat ręczny, a następnie naliczono ręcznie promocję pakietową, rabat ręczny powinien zostać usunięty

usunięcia wszystkich pozycji z dokumentu, zostają również usunięte wybrane/naliczone rabaty ręczne

naliczenia odwrotnego obciążenia na pozycjach dokumentu, ręcznie nadane rabaty zostają ponownie przeliczone

Promocje pakietowe nie łączą się ze zdefiniowanymi rabatami ręcznymi. Wyjątek stanowi łączenie promocji pakietowej z rabatem typu [Rabat nagłówka od wartości](https://pomoc.comarch.pl/retail/20190/documentation/rabat-naglowka-od-wartosci-transakcji/) [transakcji.](https://pomoc.comarch.pl/retail/20190/documentation/rabat-naglowka-od-wartosci-transakcji/)

Podczas generowania dokumentów:

ZS -> FSL, PAR -> FS – nie ma możliwości modyfikacji ręcznie nadanego rabatu OS -> ZS, ZS -> PAR/FS – zatwierdzenie okna *Rabaty ręczne* ze wskazaniem innego zdefiniowanego rabatu ręcznego niż był nadany na dokumencie źródłowym spowoduje ponowne naliczenie dostępnych rabatów w obrębie danego centrum